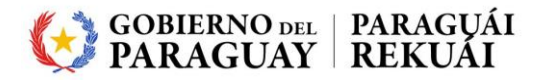

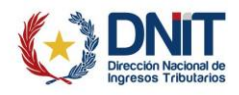

## **DOCUMENTACIÓN TÉCNICA DE USO DE**

# **CONSULTA PÚBLICA**

**enero/2024**

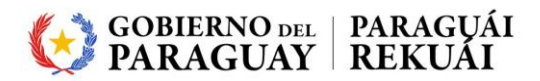

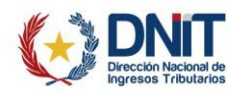

### **CONTENIDO**

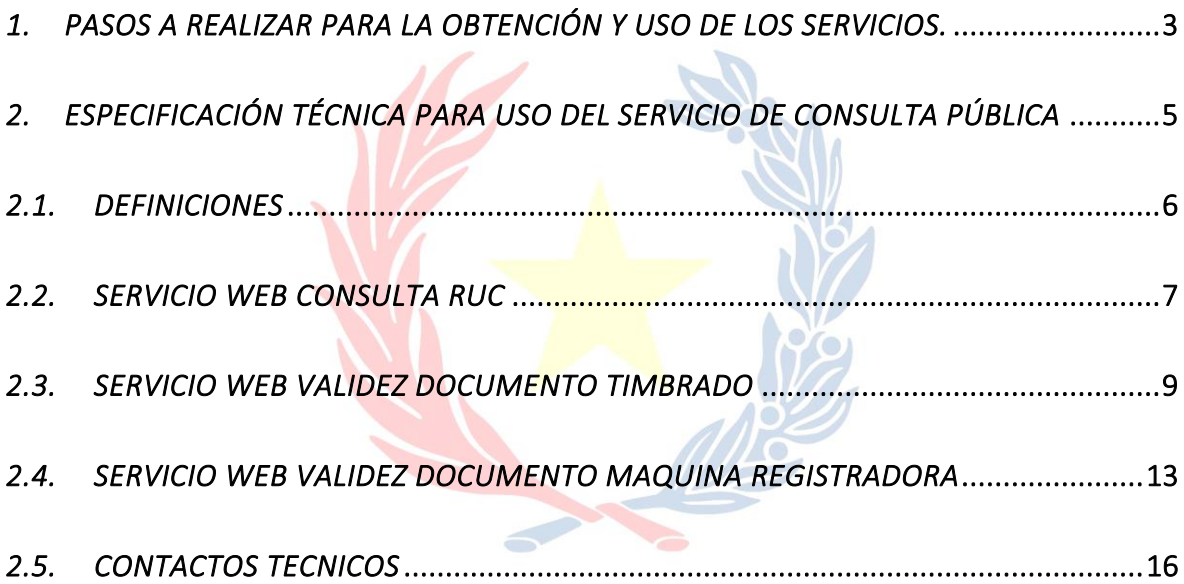

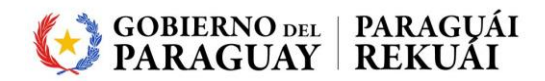

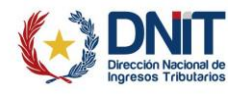

## <span id="page-2-0"></span>*1. PASOS A REALIZAR PARA LA OBTENCIÓN Y USO DE LOS SERVICIOS DE CONSULTA PUBLICA.*

*Paso 1.*

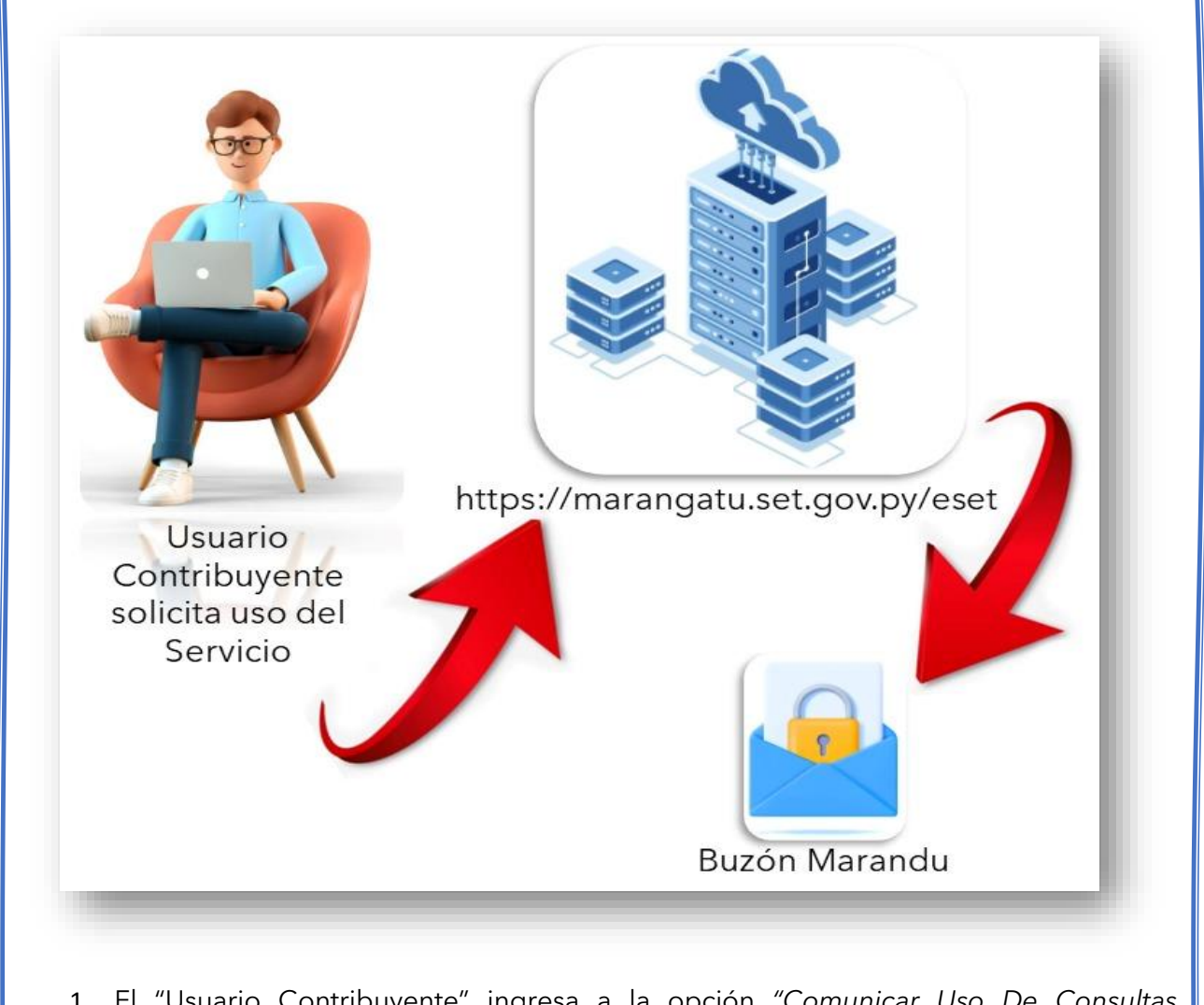

- 1. El "Usuario Contribuyente" ingresa a la opción *"Comunicar Uso De Consultas Públicas/Consultas Públicas"* del Sistema Marangatú para la suscripción a los servicios de Consulta Pública
- 2. El Sistema Marangatú envía un código único e intransferible denominado APIKEY, el documento de suscripción y la documentación técnica al buzón MARANDU del "Usuario Contribuyente".

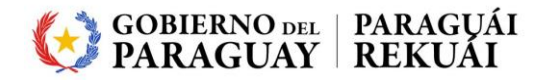

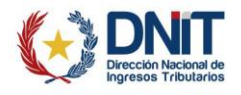

*Paso 2.*

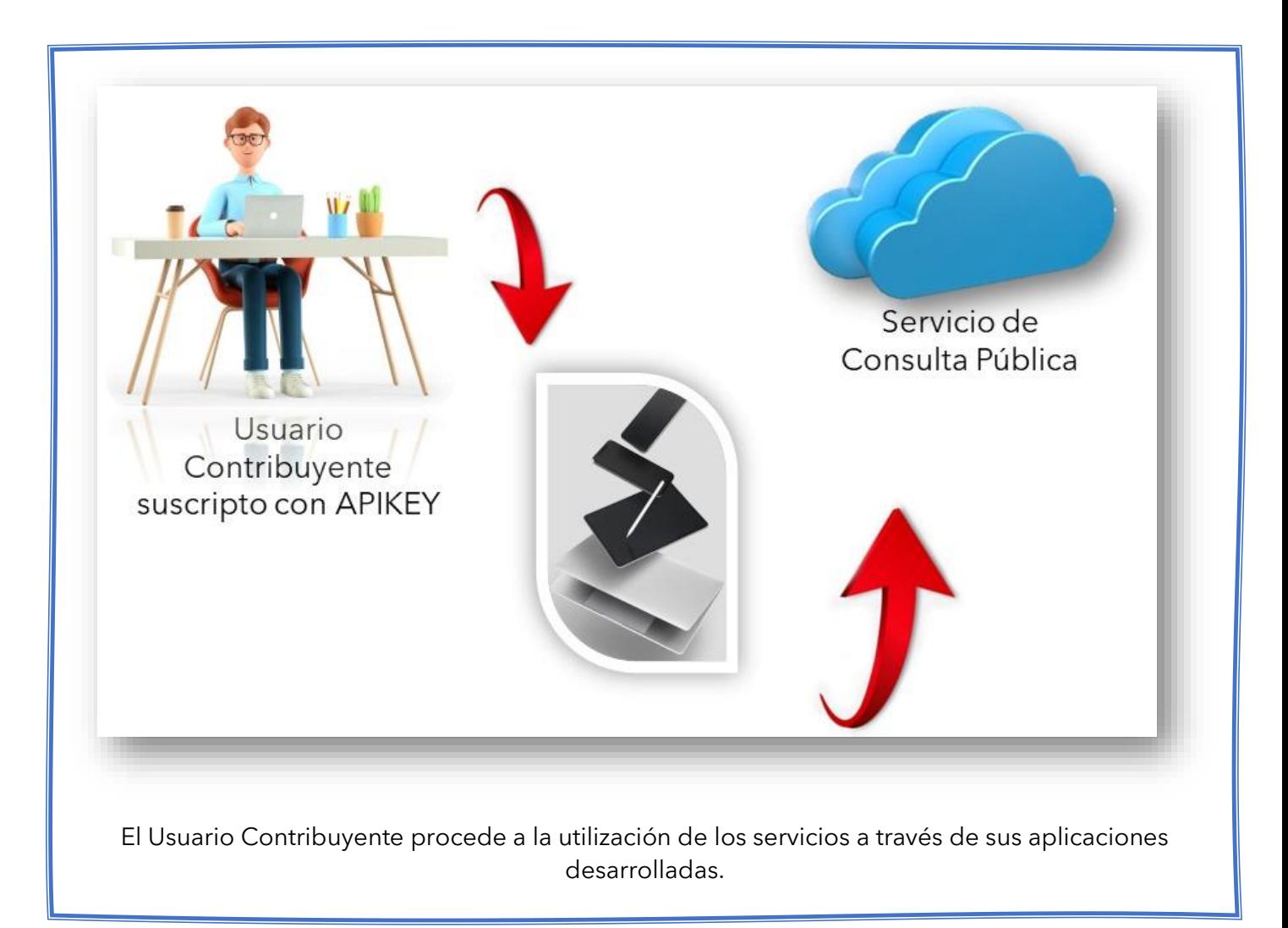

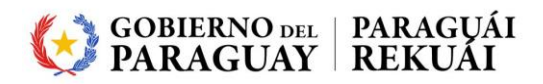

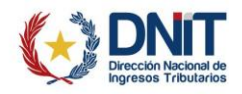

## <span id="page-4-0"></span>*2. ESPECIFICACIÓN TÉCNICA PARA USO DEL SERVICIO DE CONSULTA PÚBLICA*

## *El Sistema provee Servicios Web en modalidad REST*

La solicitud se realiza mediante la invocación del servicio con los parámetros separados por **&** devolviendo un objeto JSON:

https://servicios.set.gov.py/EsetApiWS/ApiWS/xxx?param1=value1&param2=va **lue2**

Los servicios publicados, brindan la posibilidad de verificar si: un RUC es válido y está inscripto, la validez de Documentos de Timbrado y la validez de Timbrado de Máquina Registradora. El procesamiento de los documentos se realiza en forma unitaria, es decir que se recibe una petición de validación por invocación al método correspondiente.

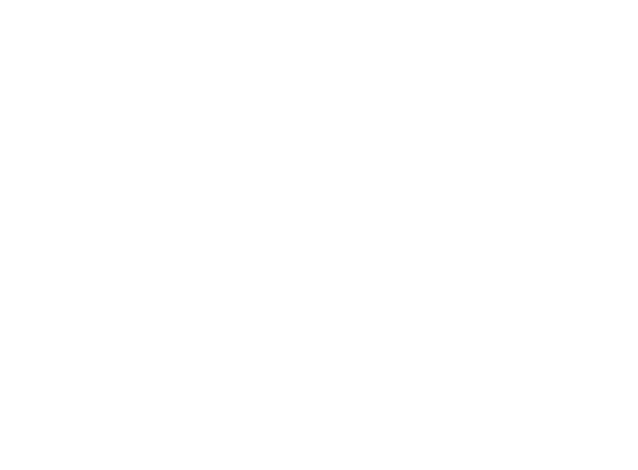

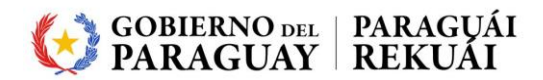

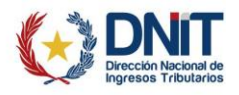

## <span id="page-5-0"></span>*2.1. DEFINICIONES*

**RUC (Registro Único del Contribuyente):** Es el número de identificación único otorgado por la DNIT - personal e intransferible - de todas aquellas personas nacionales o extranjeras, y las personas jurídicas (empresas, prestadoras de servicios, industrias, etc.) que realicen actividades económicas.

**REST:** Interfaz para conectar varios sistemas basados en el protocolo HTTP (uno de los protocolos más antiguos) y nos sirve para obtener y generar datos y operaciones, devolviendo esos datos en formatos muy específicos, como XML y JSON.

**JSON:** JSON es una alternativa ligera a los sistemas basados en XML para la serialización de datos, como XML Schema, viene de las siglas (JavaScript Object Notation), es de fácil lectura y escritura por personas, fácil de parsear y generar por máquinas, es independiente del lenguaje de programación utilizado.

**TIMBRADO:** Es la autorización otorgada por la DNIT a los contribuyentes, para la impresión y expedición de documentos tributarios, siempre que cumplan con sus obligaciones tributarias. Esta autorización consiste en una clave numérica generada automáticamente por el sistema electrónico de la DNIT cada vez que el contribuyente requiera imprimir Comprobantes de Venta, Documentos Complementarios, Comprobantes de Retención y Notas de Remisión.

**MAQUINA REGISTRADORA:** Son máquinas registradoras de modelos y marcas aprobados por la DNIT y declaradas por los contribuyentes.

#### **NUMERACIÓN DE DOCUMENTOS DE TIMBRADO (Establecimiento-Punto Expedición-Secuencia):**

Consta de 13 dígitos: Ej. 001-002-1234567.

• Los tres primeros (001) corresponderán al código del establecimiento declarado en el RUC.

• Los siguientes tres dígitos (002) corresponderán al punto de expedición dentro de dicho establecimiento habilitado por el contribuyente, según sus necesidades operativas y de control.

• Los últimos siete dígitos (1234567) serán asignados en forma secuencial por la DNIT.

**DNIT (Dirección Nacional de Ingresos Tributarios):** Organismo del Estado Paraguayo encargado de aplicar las políticas establecidas por el Ministerio de Economía y Finanzas en materia fiscal referente a los tributos de su competencia, aplicar las disposiciones legales referentes a tributos internos; aplicar la legislación aduanera, recaudar los tributos a la importación y a la exportación y la de interpretar administrativamente las disposiciones relativas a los tributos que se encuentren bajo su competencia.

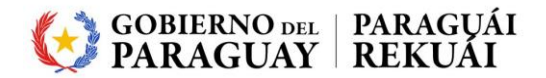

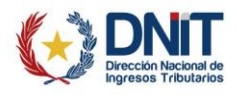

## <span id="page-6-0"></span>*2.2. SERVICIO WEB CONSULTA RUC*

#### *Descripción:*

Método Web para determinar si un RUC existe en la Base de Datos del RUC de la DNIT y determinar su denominación y datos comunes.

#### *Parámetros de Entrada:*

*https://servicios.set.gov.py/EsetApiWS/ApiWS/consultaRUC?apiKey=val orApikey&ruc=valorRUC&dv=valorDv*

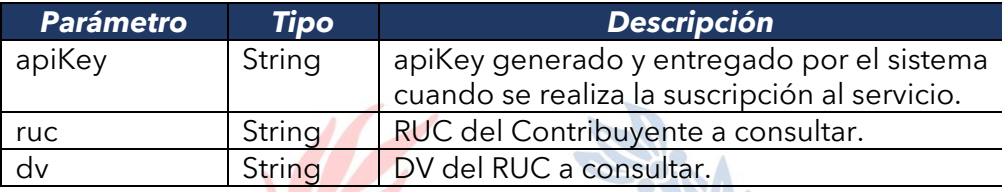

#### *Respuesta del Servicio Web:*

Razón Social, Categoría, Estado, Mes de Cierre, Tipo de Persona, RUC Anterior, Tipo de Sociedad del Contribuyente y Nombre Comercial.

#### *Ejemplo:*

*Caso Valido:*

*}*

```
{
"contribuyente": {
       "razonSocial": "DENOMINACION O RAZON SOCIAL",
       "estado": "ACTIVO",
       "categoria": "PEQUENO",
       "mesCierre": "12",
       "tipoPersona": "JURIDICO",
       "rucAnterior": "ABCD123456X",
       "tipoSociedad": "SIN_FINES_LUCRO",
       "nombreComercial": "NOMBRE_DE_USO_COMERCIAL"
},
"estado": "VALIDO",
"codigo": "VALIDO"
```
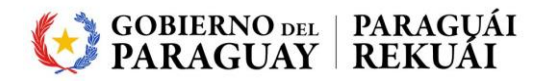

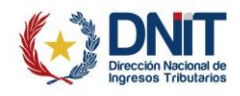

#### *Caso Inválido:*

```
{
  "estado": "INVALIDO",
  "codigo": "INVALIDO",
  "mensaje": "800334019-4 no registrado en la Base de Datos de RUC"
}
```
#### *Descripción:*

La respuesta retornada por el servicio Web devuelve el estado VALIDO o INVÁLIDO del RUC y DV a Consultar.

Estado: **VALIDO**, el dato es válido, **INVALIDO**: el dato es inválido o error de procesamiento.

Código: **VALIDO**, el dato es válido, **INVALIDO**: el dato es inválido o **CODIGO DE ERROR** interno

Mensaje: Texto descriptivo del motivo por el cual el dato es invalido o Descripción de Error interno **URA MIZ** 

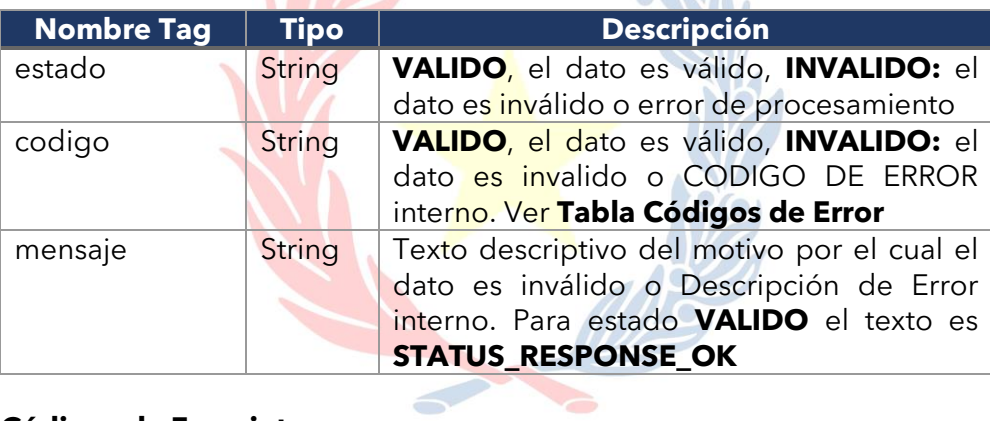

#### **Tabla Códigos de Error interno**

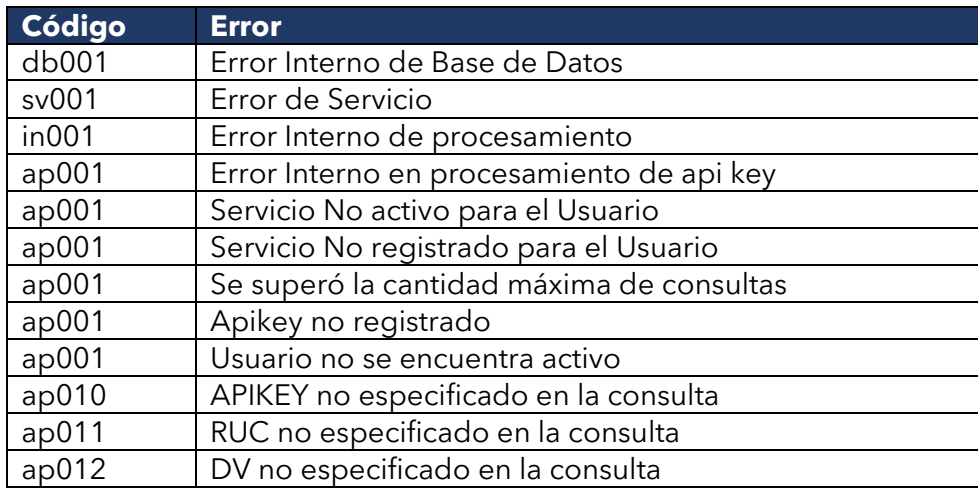

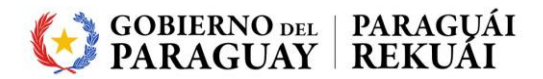

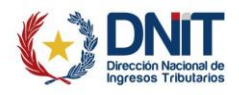

## <span id="page-8-0"></span>*2.3. SERVICIO WEB VALIDEZ DOCUMENTO TIMBRADO*

#### *Descripción:*

Método Web para determinar si el timbrado de un documento emitido por un Contribuyente con RUC y DV es válido, así como determinar la validez del comprobante según el tipo, número y fecha de emisión correspondientes.

#### *Parámetros de Entrada:*

*https://servicios.set.gov.py/EsetApiWS/ApiWS/validezDocumentoTimbrado?apiK ey=valorApikey&ruc=valorRUC&dv=valorDv&numero\_timbrado=valorNumeroTi mbrado&tipo\_documento=valorTipoDocumento&numero\_documento=valorNu meroDocumento&fecha\_expedicion=valorFechaExpedicionDocumento& medio\_generacion=valorMedioGeneracion*

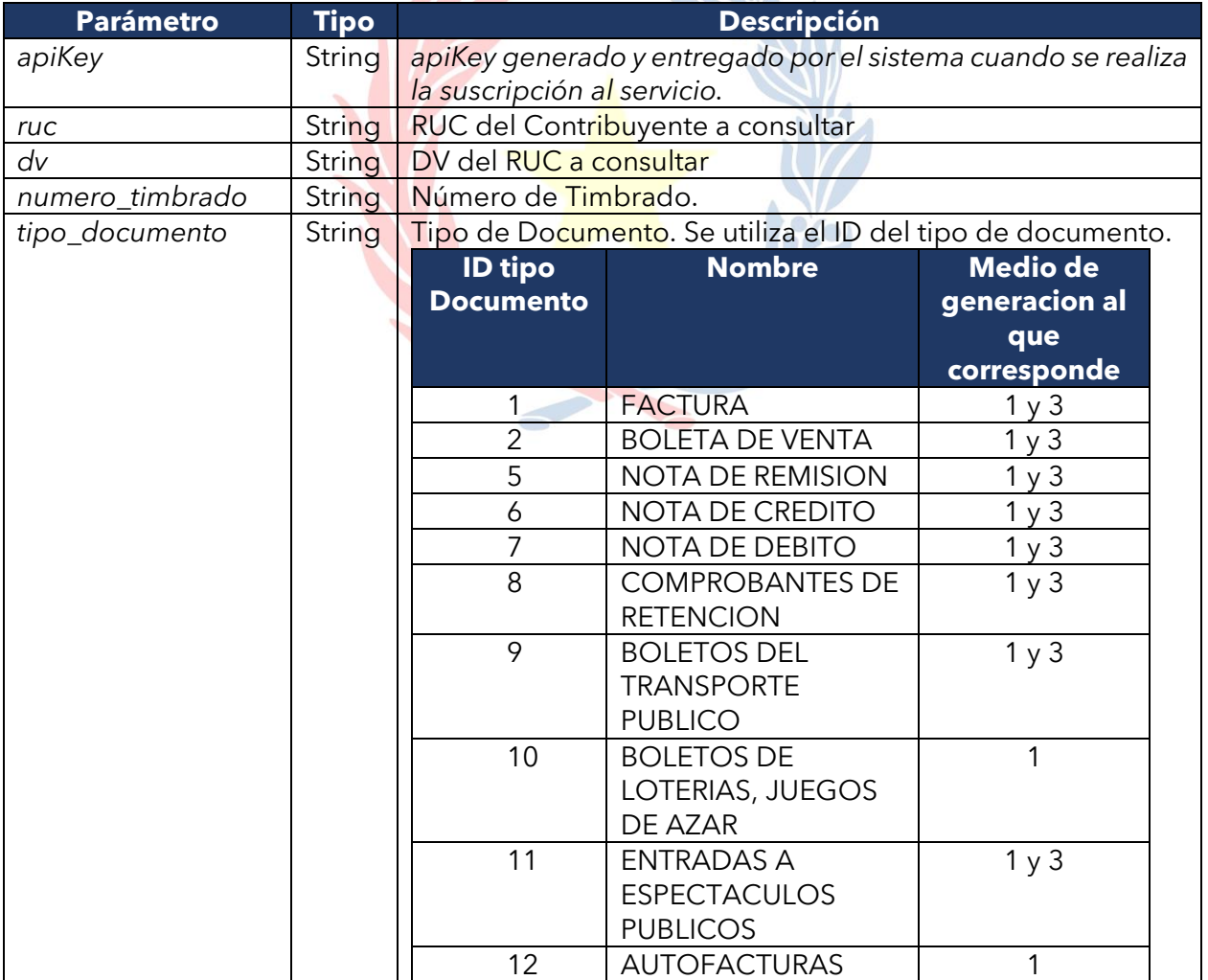

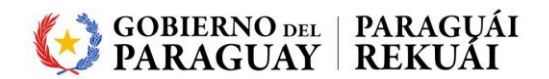

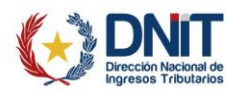

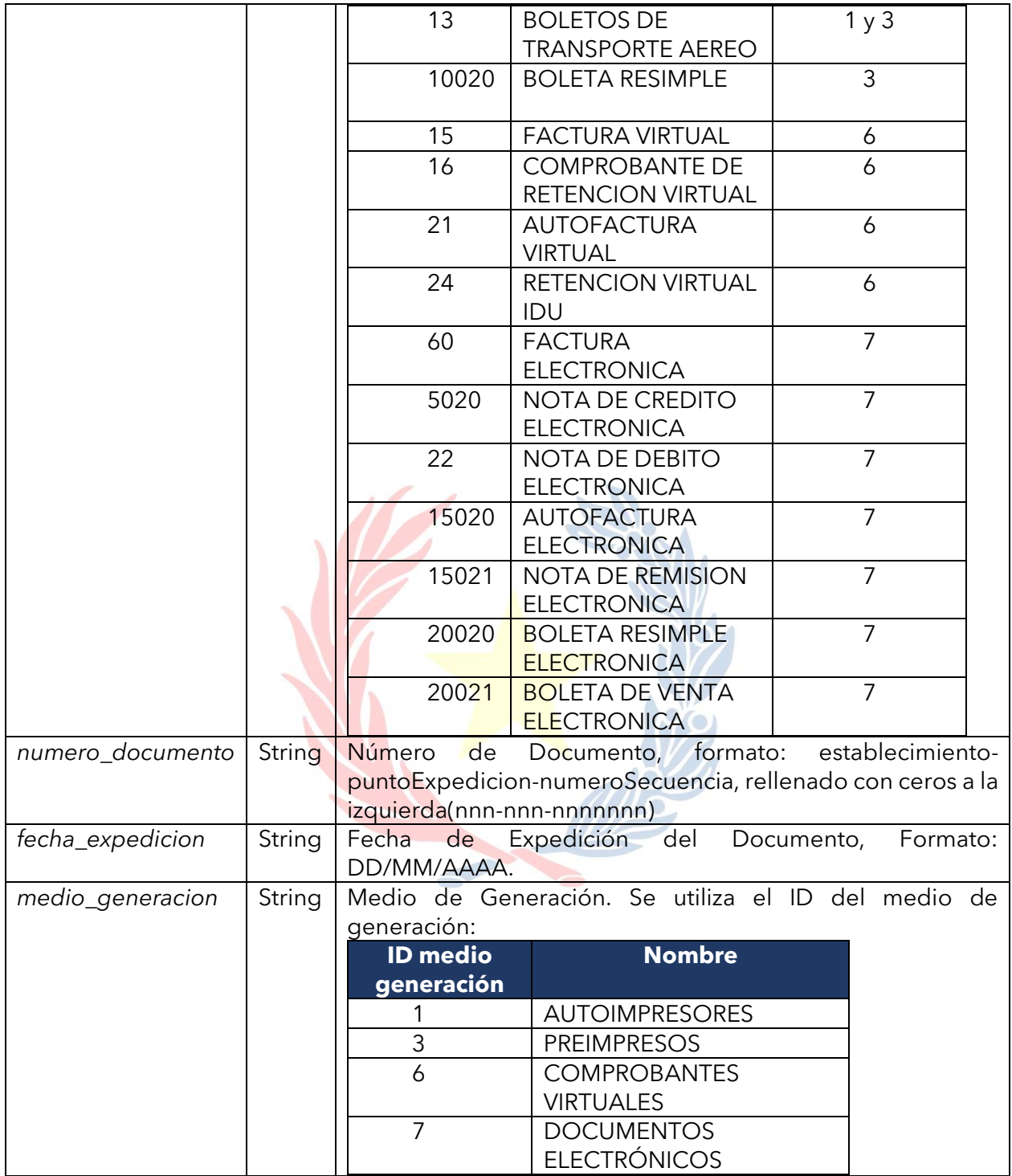

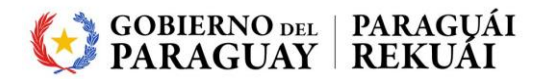

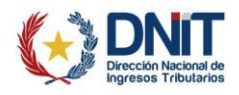

#### *Respuesta del Servicio Web:*

Retorna VALIDO o INVALIDO si el Timbrado del Documento existe y no está caduco.

#### *Ejemplo:*

#### *Caso Valido:*

*{ "mensaje": "VALIDO", "estado": "VALIDO" }*

#### *Caso Inválido:*

*{ "mensaje": "Comprobante No Valido, la Fecha de expedición se encuentra fuera del plazo de vigencia del timbrado." "estado": "INVALIDO", }*

#### *Descripción:*

La respuesta que devuelve el servicio Web es el estado VALIDO o INVÁLIDO del Timbrado del RUC y DV a Consultar.

Mensaje: Texto descriptivo del motivo por el cual el dato es invalido o Descripción de Error interno

Estado: **VALIDO**, el dato es válido, **INVALIDO**: el dato es inválido o error de procesamiento.

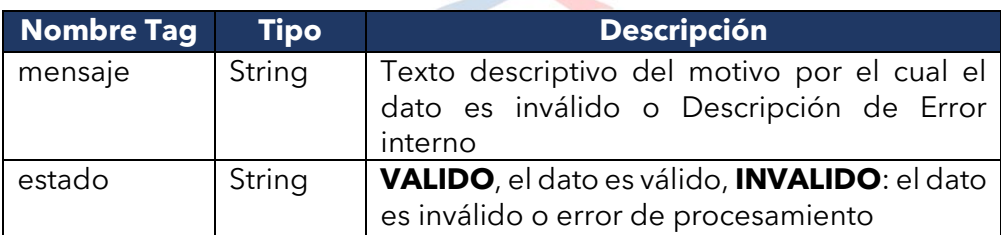

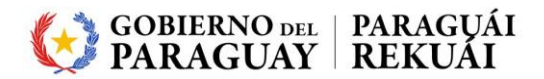

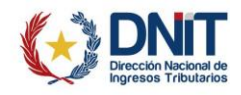

## **Tabla Códigos de Error interno**

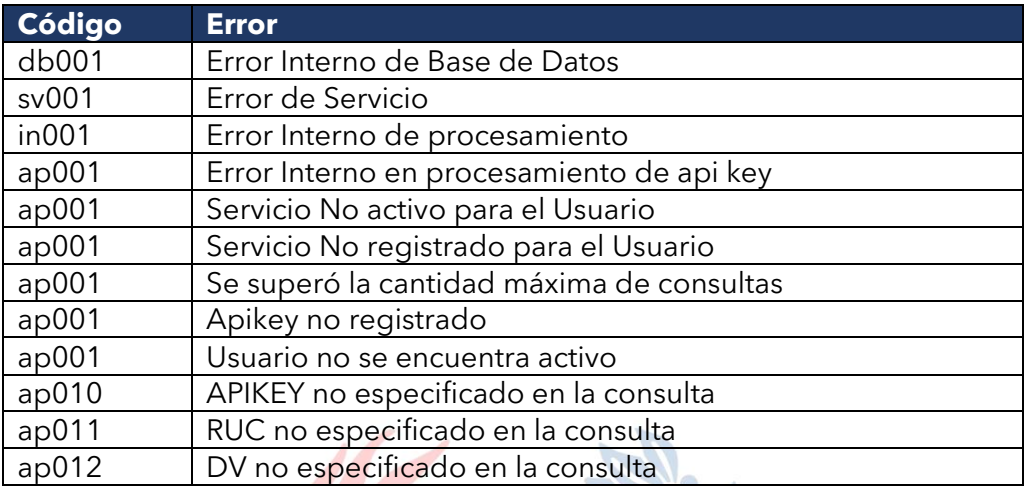

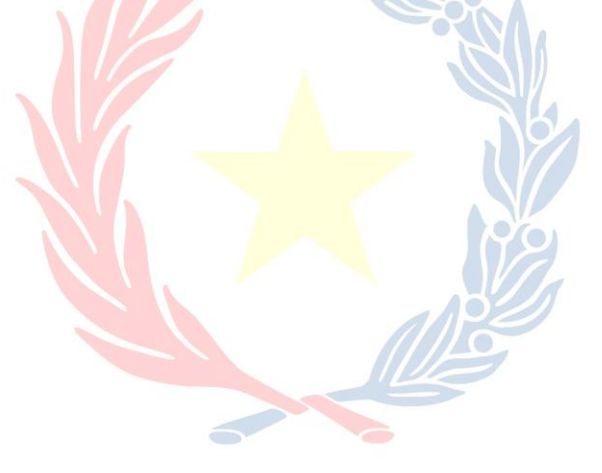

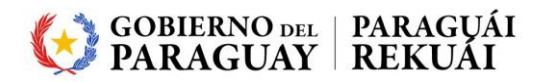

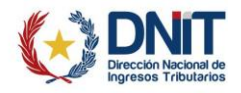

## <span id="page-12-0"></span>*2.4. SERVICIO WEB VALIDEZ DOCUMENTO MAQUINA REGISTRADORA*

#### *Descripción:*

Método Web para determinar si un timbrado emitido por una Máquina Registradora y registrado por un Contribuyente con RUC y DV es válido.

#### *Parámetros de Entrada:*

*https://servicios.set.gov.py/EsetApiWS/ApiWS/validezDocumentoMaqui naRegistradora?apiKey=valorApikey&ruc=valorRUC&dv=valorDv&numero \_timbrado=valorNumeroTimbrado&fecha\_expedicion=valorFechaExpedici onDocumento&medio\_generacion=valorMedioGeneracion*

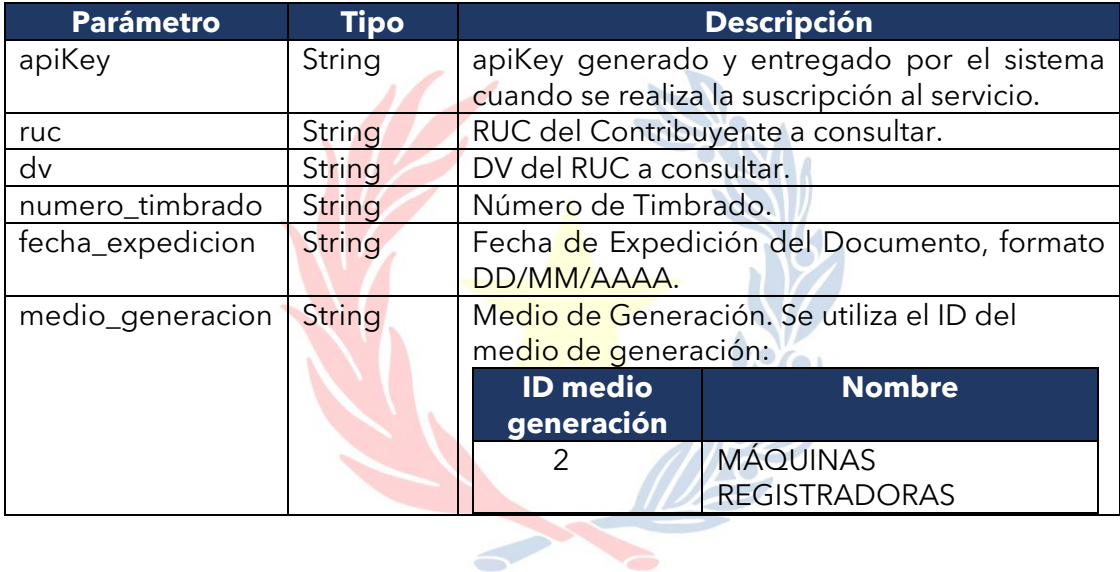

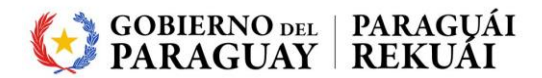

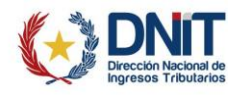

#### *Respuesta del Servicio Web:*

Retorna VALIDO o INVALIDO si el Timbrado del Documento para esa Máquina Registradora existe para ese RUC y DV.

#### *Ejemplo:*

*Caso Valido:*

```
{
```
*"mensaje": "VALIDO" "estado": "VALIDO",*

#### *} Caso Inválido: {*

*"mensaje": "Comprobante No Valido, la Fecha de expedición se encuentra fuera del plazo de vigencia del timbrado." "estado": "INVALIDO", }*

#### *Descripción:*

La respuesta retornada por el servicio Web devuelve el estado VALIDO o INVÁLIDO del Timbrado del RUC y DV a Consultar.

Mensaje: Texto descriptivo del motivo por el cual el dato es invalido o Descripción de Error interno

Estado: **VALIDO**, el dato es válido, **INVALIDO**: el dato es inválido o existe algún error en el procesamiento.

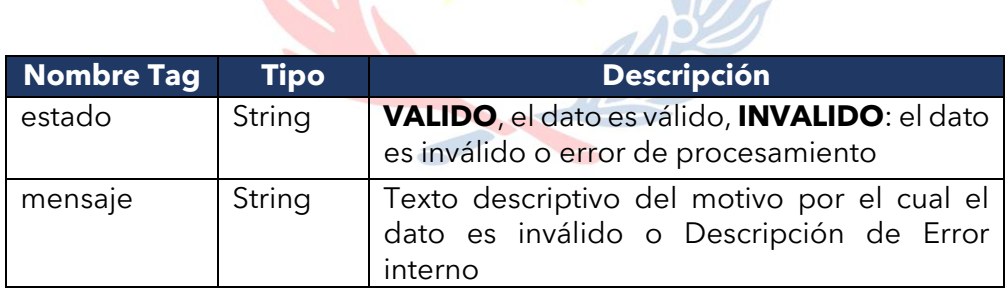

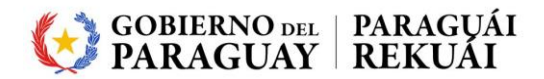

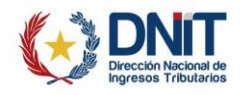

## **Tabla Códigos de Error interno**

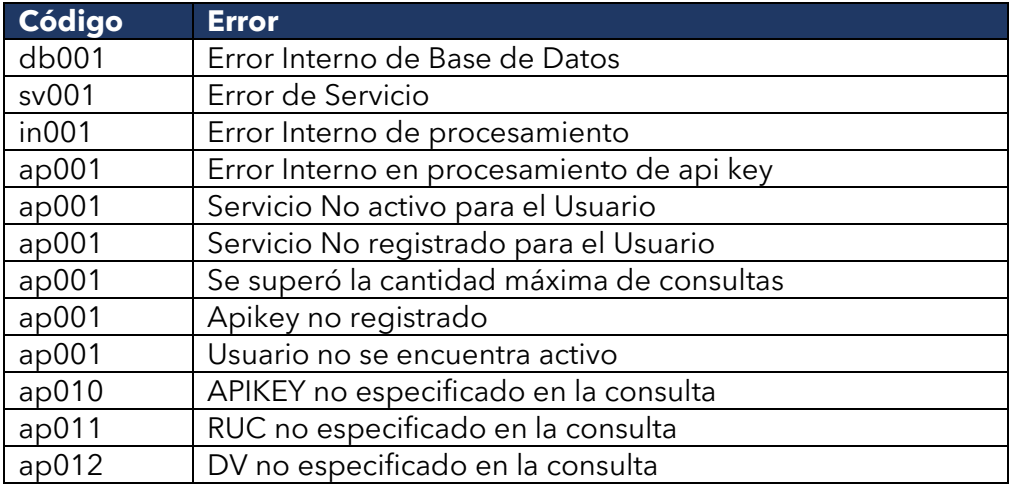

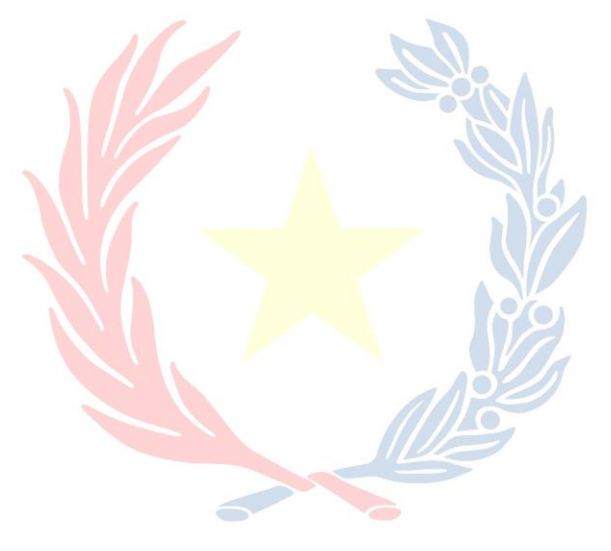

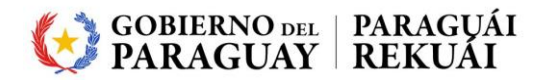

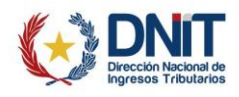

## <span id="page-15-0"></span>*2.5. CONTACTOS TECNICOS*

- Comunicaciones:

- Coordinación de Infraestructura.
	- o Tel 417-7307

- Aplicaciones y datos.

- Coordinación de Sistemas Atención a Usuarios
	- o <https://servicios.set.gov.py/eset-publico/EnvioMailSetIService.do>
	- $\frac{1}{2}$  Tel 417-7211

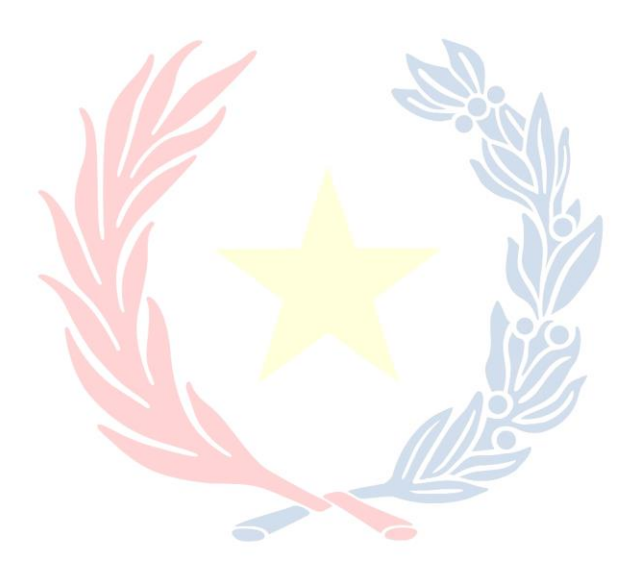